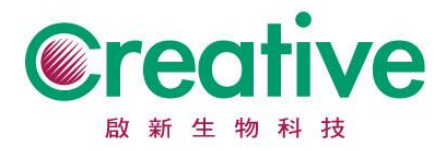

啟新生物科技有限公司 www.cmp-micro.com 24889新北市新莊區新北產業園區五工五路21號 TEL: 886-2-2298-1823  $FAX : 886 - 2 - 2298 - 8100$ 

## **Lonza 產品 CoA 品管單下載操作步驟**

於 Catalog Number 及 Lot Number (紫色標記)處輸入產品貨號及批號,點

## 選『Search』 Change Country **Countilet Contact US**  $\mathbf{a} + \mathbf{b}^0$ Lonza Products Applications Tools & Resources Lonza.com  $\alpha$ Keyword, Catalog number... Pharma & Biotech **Certificates of Analysis** To access a Certificate of Analysis, please enter the Catalog Number and Lot Number located on the product label. For all endotoxin detection assays please enter the kit product code and lot number (from the kit box label).<br>Note: Please enter all of the Catalog and Lot numbers, including all zeros, located on the product label and please take into account that it is case sensitive. Catalog Number Lot Number  $\left( 1\right)$  $\sum_{i=1}^{n} S_i$

## 點選下載好的檔案,COA 將以 PDF 格式開啟

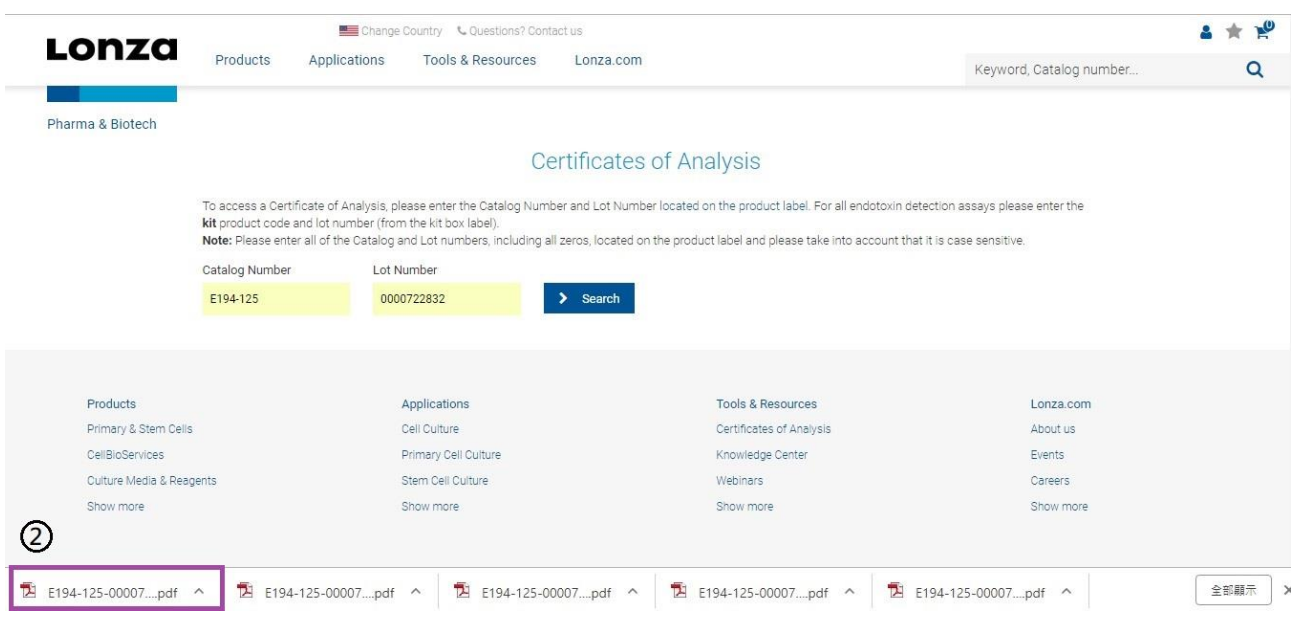